Purge Guide Oracle Banking Digital Experience Patchset Release 21.1.5.0.0

Part No. F40800-01

May 2022

# ORACLE<sup>®</sup>

Purge Guide May 2022

Oracle Financial Services Software Limited Oracle Park Off Western Express Highway Goregaon (East) Mumbai, Maharashtra 400 063 India Worldwide Inquiries: Phone: +91 22 6718 3000 Fax:+91 22 6718 3001 [www.oracle.com/financialservices/](http://www.oracle.com/financialservices/)

Copyright © 2006, 2022, Oracle and/or its affiliates. All rights reserved.

Oracle and Java are registered trademarks of Oracle and/or its affiliates. Other names may be trademarks of their respective owners.

U.S. GOVERNMENT END USERS: Oracle programs, including any operating system, integrated software, any programs installed on the hardware, and/or documentation, delivered to U.S. Government end users are "commercial computer software" pursuant to the applicable Federal Acquisition Regulation and agency-specific supplemental regulations. As such, use, duplication, disclosure, modification, and adaptation of the programs, including any operating system, integrated software, any programs installed on the hardware, and/or documentation, shall be subject to license terms and license restrictions applicable to the programs. No other rights are granted to the U.S. Government.

This software or hardware is developed for general use in a variety of information management applications. It is not developed or intended for use in any inherently dangerous applications, including applications that may create a risk of personal injury. If you use this software or hardware in dangerous applications, then you shall be responsible to take all appropriate failsafe, backup, redundancy, and other measures to ensure its safe use. Oracle Corporation and its affiliates disclaim any liability for any damages caused by use of this software or hardware in dangerous applications.

This software and related documentation are provided under a license agreement containing restrictions on use and disclosure and are protected by intellectual property laws. Except as expressly permitted in your license agreement or allowed by law, you may not use, copy, reproduce, translate, broadcast, modify, license, transmit, distribute, exhibit, perform, publish or display any part, in any form, or by any means. Reverse engineering, disassembly, or decompilation of this software, unless required by law for interoperability, is prohibited.

The information contained herein is subject to change without notice and is not warranted to be error-free. If you find any errors, please report them to us in writing.

This software or hardware and documentation may provide access to or information on content, products and services from third parties. Oracle Corporation and its affiliates are not responsible for and expressly disclaim all warranties of any kind with respect to third-party content, products, and services. Oracle Corporation and its affiliates will not be responsible for any loss, costs, or damages incurred due to your access to or use of third-party content, products, or services.

### **Table of Contents**

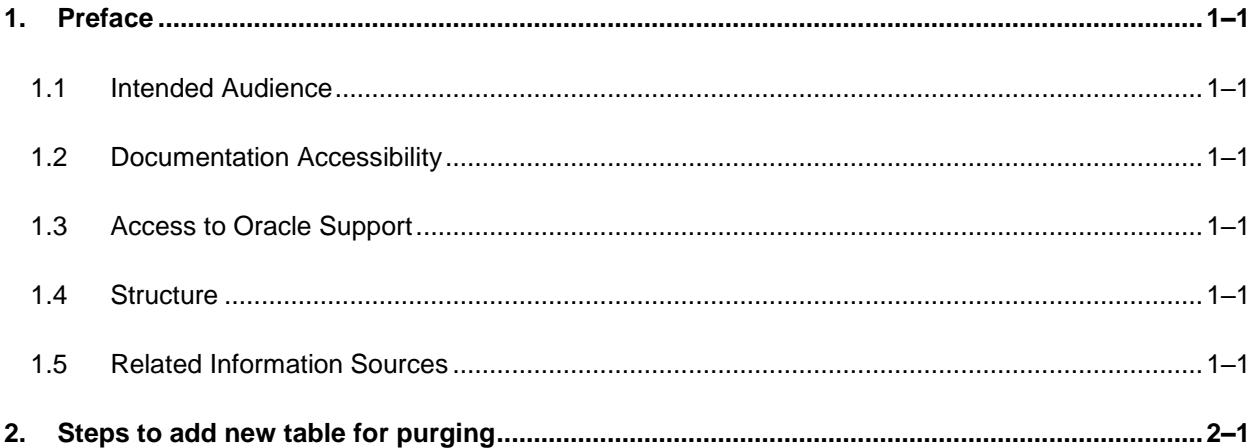

## <span id="page-3-0"></span>**1. Preface**

#### <span id="page-3-1"></span>**1.1 Intended Audience**

This document is intended for the following audience*:*

- **Customers**
- Partners

### <span id="page-3-2"></span>**1.2 Documentation Accessibility**

For information about Oracle's commitment to accessibility, visit the Oracle Accessibility Program website at<http://www.oracle.com/pls/topic/lookup?ctx=acc&id=docacc>.

### <span id="page-3-3"></span>**1.3 Access to Oracle Support**

Oracle customers have access to electronic support through My Oracle Support. For information, visit

http://www.oracle.com/pls/topic/lookup?ctx=acc&id=info or visit

http://www.oracle.com/pls/topic/lookup?ctx=acc&id=trs if you are hearing impaired.

#### <span id="page-3-4"></span>**1.4 Structure**

This manual is organized into the following categories:

Preface gives information on the intended audience. It also describes the overall structure of the User Manual.

The subsequent chapters describes following details:

- **•** Introduction
- **Preferences & Database**
- Configuration / Installation.

#### <span id="page-3-5"></span>**1.5 Related Information Sources**

For more information on Oracle Banking Digital Experience Patchset Release 21.1.5.0.0, refer to the following documents:

**• Oracle Banking Digital Experience Installation Manuals** 

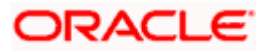

## **2. Steps to add new table for purging**

<span id="page-4-0"></span>Note:

Purge (BatchProcess) Framework has also been modularized effective from OBDX 21.1.1.0.0 release.

Each module can trigger Purging independently and tables belonging to only that module shall be purged.

The actual mechanism involved in Purge Framework remains unchanged.

1. Create history table for table to be purged

E.g. created history table for audit log – DIGX\_AL\_AUDIT\_LOGGING\_HIST.sql

2. Write database function to do purging for table data, i.e. to insert data in history table and delete data from actual table based on date or you can add your own condition in where clause.

E.g. create database function for audit log – AP\_DIGX\_AL\_AUDIT\_LOGGING.sql

3. Maintain seed entry for DIGX\_PU\_SHELL\_PARAMS –

Following are some important columns:

**COD\_PURGE\_ID:** unique value in table and specify sequence of purging activity

**NAM\_PURGE\_TBL**: Name of table to be purged

**FRQ\_PURGE**: specify time duration of purging .when again the purging activity will take place.

E.g. if it is 1 then next day purging will take place, if it is 2 then after 2 days this activity will take place

**PERD\_RETENTION:** Up to what date the data should be retained in actual table

E.g. if it is 15 then current date  $-$  15 days  $=$  date up to purge

Up to that date the data will be present in actual table and previous data will be moved to history table

**NAM\_PURGE\_PROC:** Name of database function which is responsible to do actual purging activity for this table (or related tables).

E.g. AP\_DIGX\_AUDIT\_LOGGING.sql

**DAT\_LAST\_PURGE:** Indicates when last purging occurred.

**DAT\_NEXT\_PURGE**: Indicates when next purge will occur.

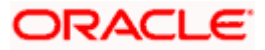

**FLG\_MNT\_STATUS:** Indicates whether purging is active (A) or disabled/inactive (I) for each table.

**DAT\_PURGE\_UPTO:-Gives information about date up to which data has been purged.** 

**TYP\_PURGE**:-It specifies purge type i.e. if purge type is 'T' then whole data will get deleted without backup and if type is 'S' then it will call appropriate database function which we have maintain in NAM\_PURGE\_PROC column .

**MODULE\_ID**:-Specify purging is for which module. The value in this column should exactly match the value of *digx-module* parameter in web.xml of that module.

- 4. For each module that requires Purging, an entry should be made into *DIGX\_CM\_TIMER* table. The value in *MODULE* column should exactly match the value of *digx-module* parameter in web.xml of that module. Other columns of this table can be used to determine when to trigger Purge (BatchProcess) and the frequency for that module.
- 5. After batch execution, following tables should get updated:
	- digx pu shell params
	- digx\_pu\_statistics
- 6. WebLogic setup:
	- No separate deployable is now required for Purge (BatchProcess).
	- **Create new non XA data source named "BATCH" for purging.**
	- Restart the managed server.

**Home**

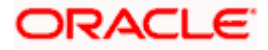